# **Bivariate Data Cleaning**

# **Bivariate Outliers In Simple Correlation/Regression Analyses**

Imagine we are interested in the correlation between two variables. Being schooled about outliers we examine the distribution of each variable before beginning the analysis.

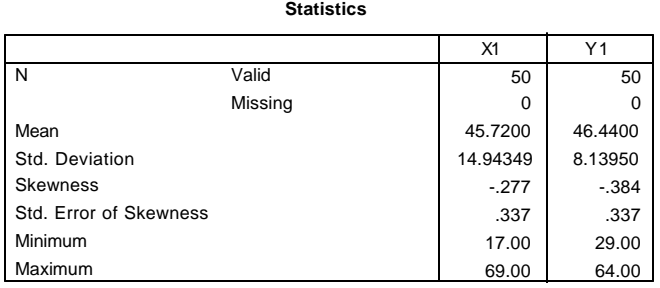

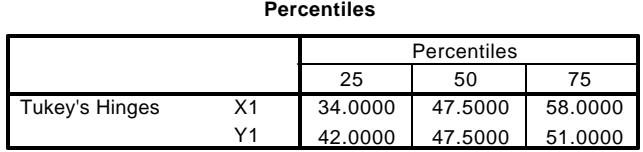

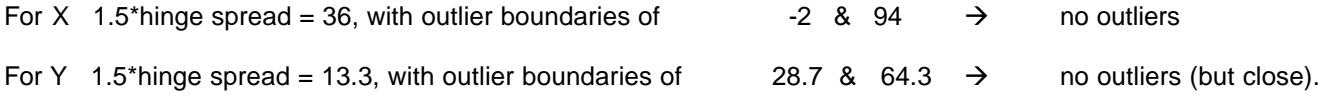

So, we proceed with getting the correlation between the variables.

#### **Correlations**

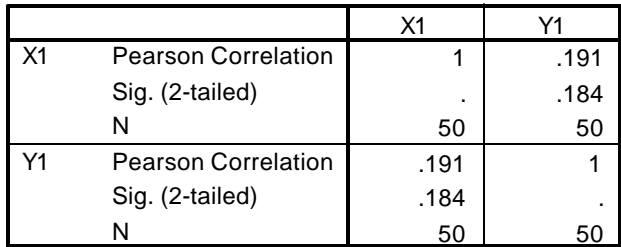

Which looks more like a positive correlation, except for a few notable cases…

None of these cases are "outliers" on either X or Y, but they do seem to be bivariate outliers. That is, they are outliers relative to the central envelope of the scatterplot.

They might also be "influential cases" in a bivariate sense, because they might be pivoting the regression line and lowering the sample r -- notice that all are away from the means of X and Y!

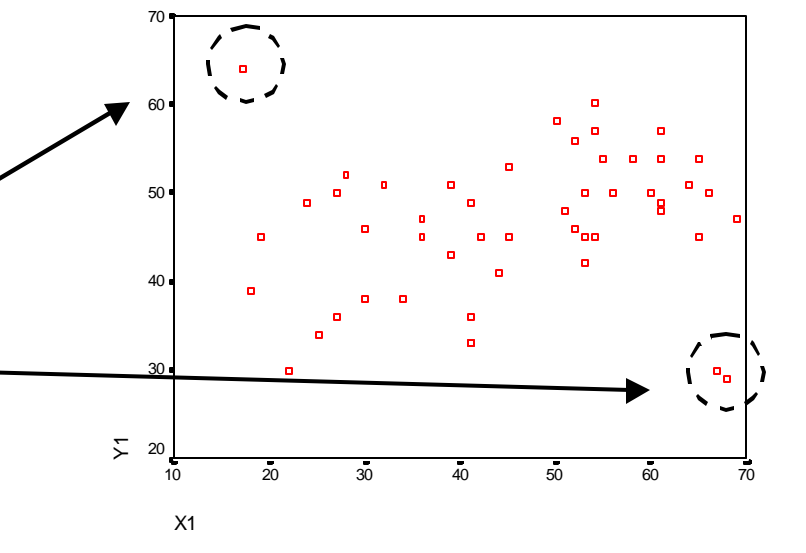

Clearly nonsignificant.

But we also knew enough to get the corresponding scatterplot.

 One way to check if these are such "bivariate outliers" is to examine the residuals of the cases in the analysis. To do this, we obtain the bivariate regression formula, apply it back to each case obtaining the y', and then compute the residual as y-y'. Actually SPSS will do this for us within a regression run.

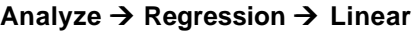

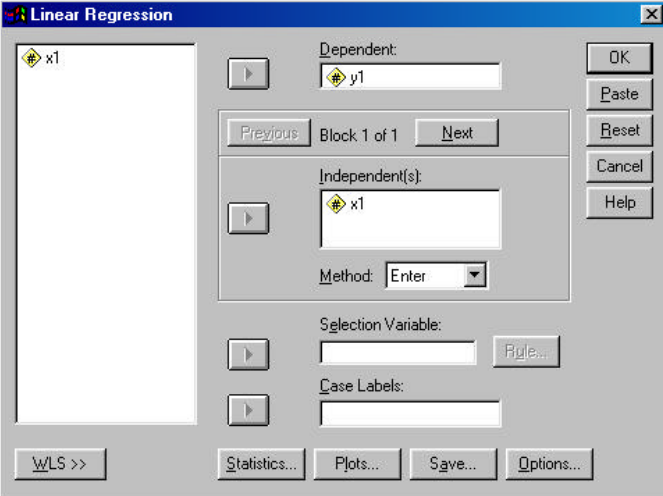

Highlight and move the criterion and predictor variables.

Click "Save" and check the types of Residuals you'd like.

Then we "Examine" the residual values. To do this we can apply the same outlier formulas we applied to any input variable -- but applying this approach to the residual means we are looking for cases that are specifically "bivariate outliers".

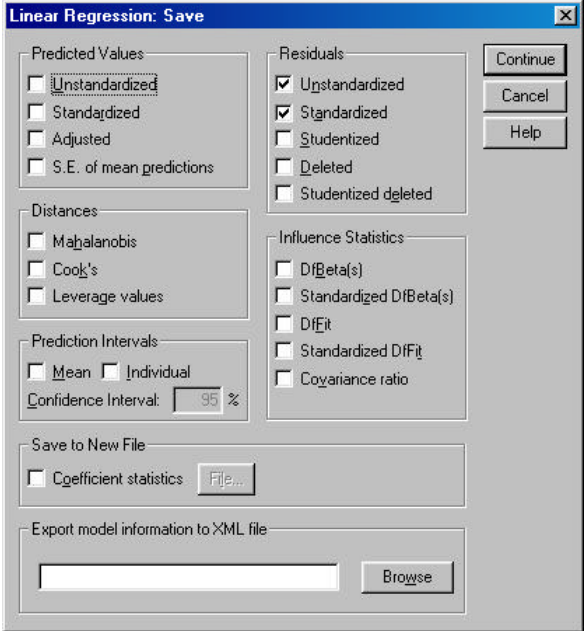

Leaving out a few portions of the output, we get…

### **Statistics**

#### Unstandardized Residual

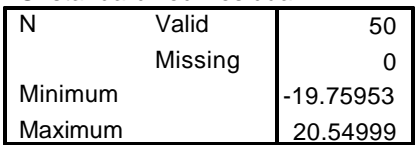

#### **Percentiles**

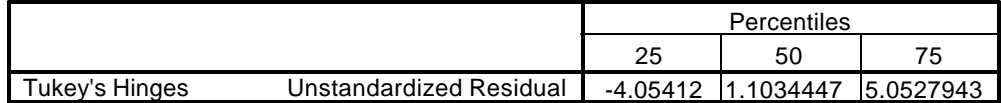

Applying the formulas, we get…

For X 1.5\*hinge spread = 9.1, with outlier boundaries of -13.15 & 14.15  $\rightarrow$  clearly there are bivariate outliers

If we trim these cases, we can take a look at the before and after regression, to examine the "influence" of these cases.

To trim them **Data Ë Select Cases** with the formula (res\_1 ge -13.15) and (res\_1 le 14.15)

Here's the "Before-" and "After-Trimming" regression results.

### **Before**

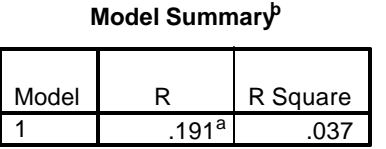

a. Predictors: (Constant), X1

b. Dependent Variable: Y1

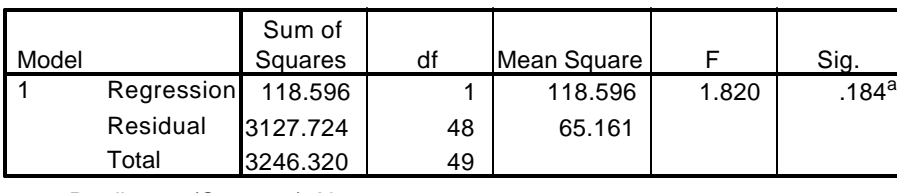

**ANOVA<sup>b</sup>**

a. Predictors: (Constant), X1

b. Dependent Variable: Y1

#### **Coefficients<sup>a</sup>**

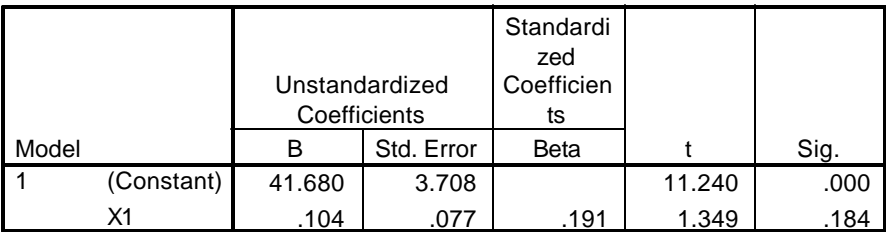

a. Dependent Variable: Y1

Things to notice:

- The change in df error tells us we trimmed 4 cases (upper-left case on scatterplot is 2 cases)
- There was a substantial drop in MSerror, and in the Std Error of the regression coefficient
	- Both indicate the "error" in the model was reduced (since we trimmed cases with large residuals)
- The r and b values are substantially larger and statistically significant

## **After**

#### **Model Summary<sup>b</sup>**

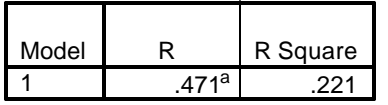

a. Predictors: (Constant), X1

b. Dependent Variable: Y1

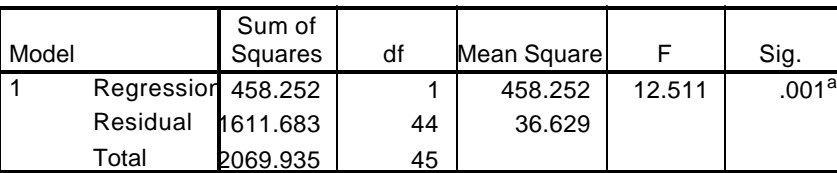

a. Predictors: (Constant), X1

b. Dependent Variable: Y1

# **Coefficients<sup>a</sup>**

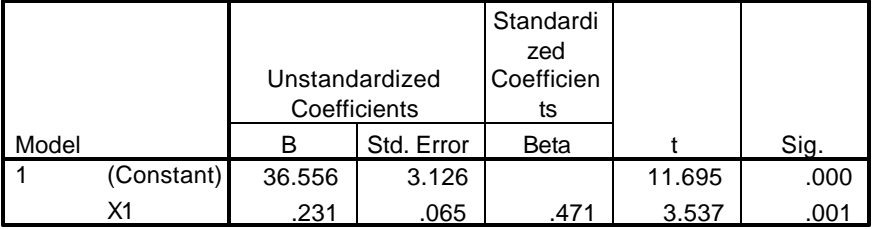

So -- check those scatterplots and examine residuals to look for bivariate outliers.

When doing multiple regression, examine each of the X-Y plots at a minimum. Examining all the interpredictor plots can be important as well!

a. Dependent Variable: Y1

**ANOVA<sup>b</sup>**

# **"Bivariate Outliers" In Group Comparison Analyses**

This time we have a variable "Z" that tells which group each participant was in  $-1$  = control and  $2$  = treatment. We know that there are no outliers on Y1, so we do the ANOVA (after taking out the data selection command).

We get …

# **Descriptives**

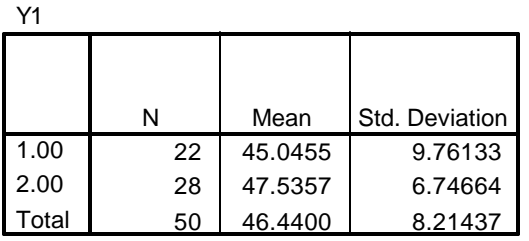

# **ANOVA**

We get no effect (darn).

Then we consider, the purpose of **each** group is to represent their respective population. So, maybe our preliminary outlier analyses should be conducted separately for each group!

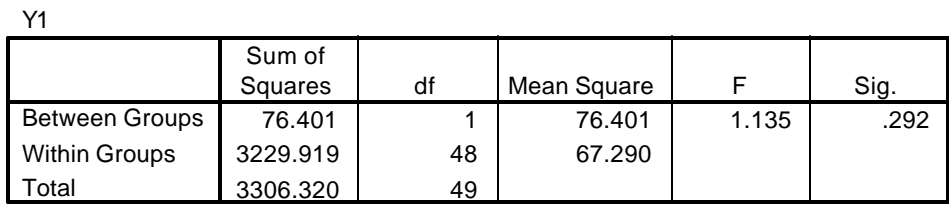

# **Data Ë Split Files**

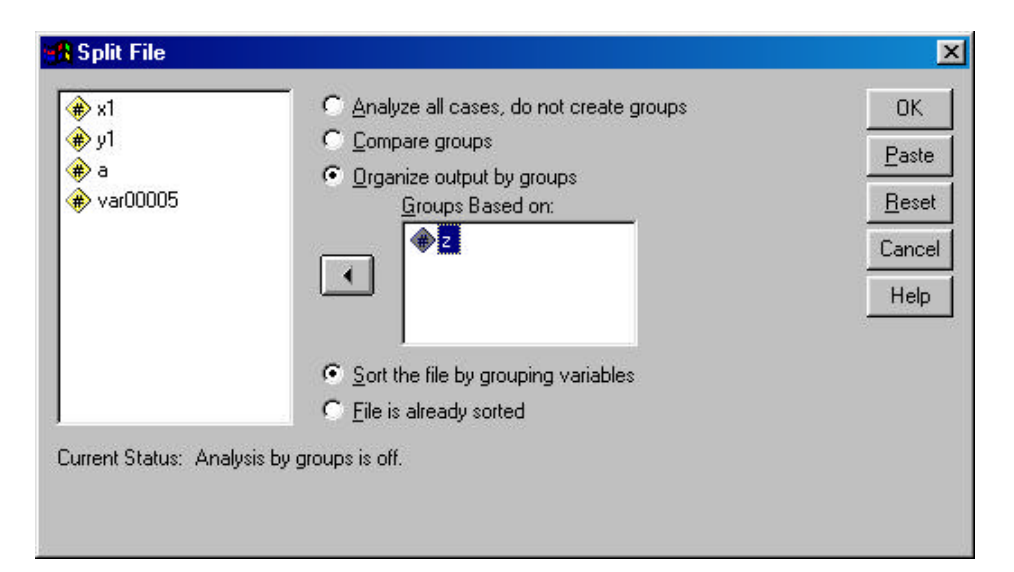

All subsequent analyses will be done for each group defined by this variable.

# **Group Z = 1**

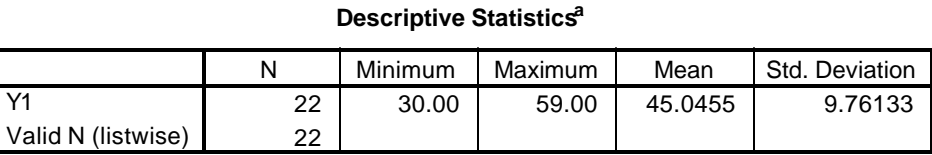

a.  $Z = 1.00$ 

## **Percentiles<sup>a</sup>**

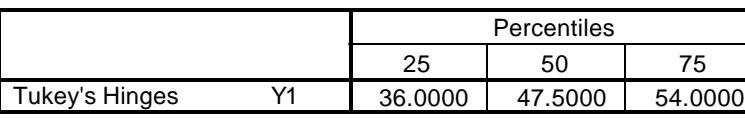

a.  $Z = 1.00$ 

# **Group Z = 2**

### **Descriptive Statistics<sup>a</sup>**

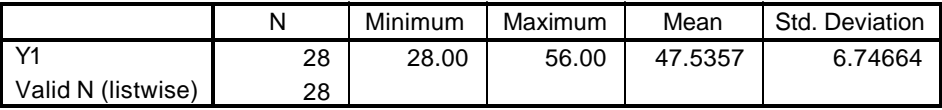

a.  $Z = 2.00$ 

#### **Percentiles**

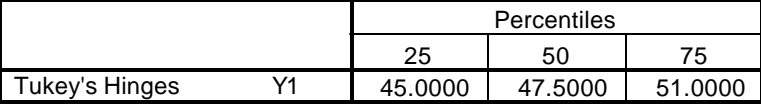

a.  $Z = 2.00$ 

Outlier boundaries would be…

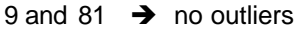

Outlier boundaries would be …

36 and 60  $\rightarrow$  at least one "too small" outlier

We can trim outlying values in the Z=2 group, using the following in the Select Cases command...

# **What we're doing is: 1) selecting everybody in Z=1 (that group has no outliers) 2) selecting only those cases from Z=2 with values that are not outliers**

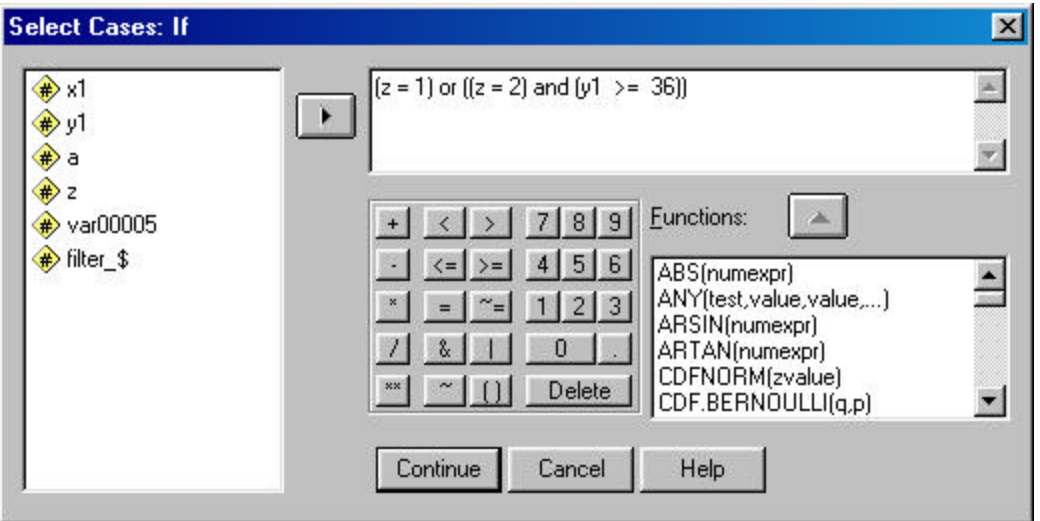

When we do this the ANOVA results are ...

#### **Descriptives**

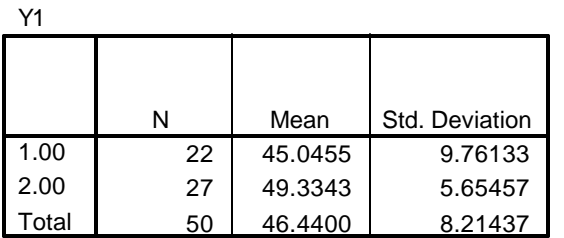

**ANOVA**

Notice what changes and what doesn't…

Nothing changes for the Z=1 group

For the Z=2 group

- the sample size drops by 1
- the mean increases (since all the outliers were "too small" outliers)
- the std decreases (because extreme values were trimmed)

The combined results is a significant mean difference - - the previous results with the "full data set" were misleading because of single extreme case!!!

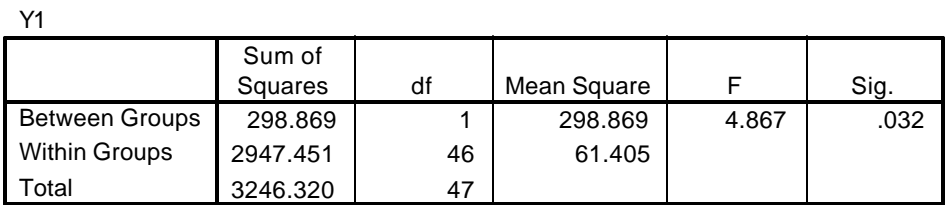

**We can Windsorize** outlying values in Z=2 using the following commands -- these build a new variable "y-wind" that

- Has the value of y1 for those in the  $Z=1$  group -- no cases need to be Windsorized
- "too small" outliers are changed to a value of 36 for the  $Z=2$  group -- Windsorizing

**File → New → Syntax** this will open a syntax window into which we can type useful commands...

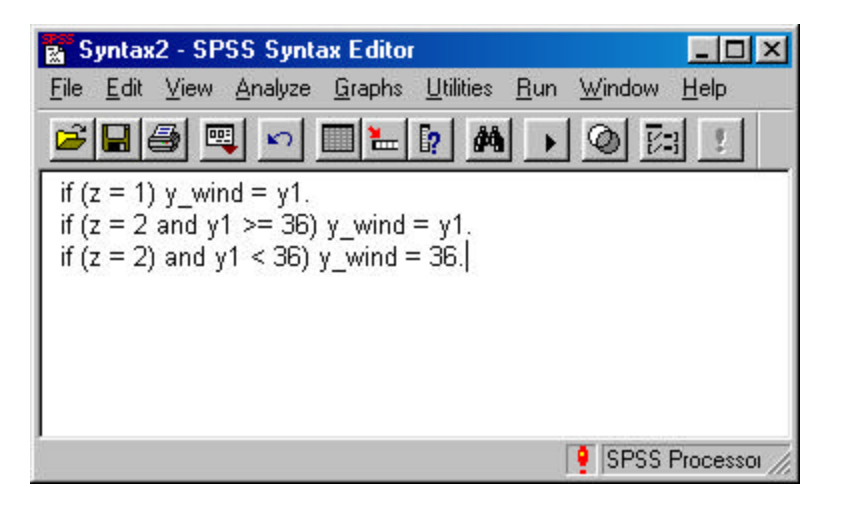

- The first line assigns the v1 score of each person in group Z=1 as their y\_wind score
- The second line assigns the y1 score of "non-outliers" in group Z=2 as their y\_wind score
- The third line assigns a  $y$  wind score of "36" (the smallest nonoutlying score) to "outliers" in the group Z=2

Then click on the right-pointing arrow to perform the assignments

The results of the Windsorized ANOVA are …

#### **Descriptives**

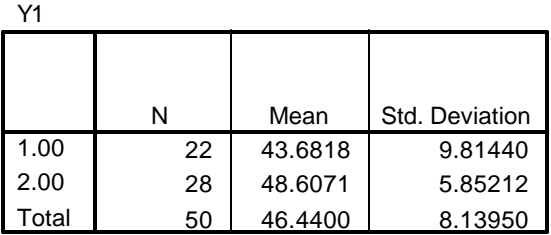

## **ANOVA**

Y1 298.869 1 295.870 4.732 .042 2947.451 47 62.539  $3246.320$  48 Between Groups Within Groups Total Sum of Squares df | Mean Square | F | Sig.

# **Applying group-specific outlier analysis**

• Do outlier analyses and trimming/Windsorizing separately for each group

- This gets lengthy when working with factorial designs -- remember the purpose of each condition!!!
- Some suggest taking an analogous approach with doing regression analyses that involve a mix of continuous and categorical predictors --- examining each group defined by each categorical variable for outliers on each quantitative variable (and then following up for bivariate outliers among pairs of quantitative variables).

The mean and std of the Z=2 group change in the same direction, but not as much, as the trimmed data.

Similarly, the MSE doesn't drop as much, but the result still changes to a significant mean difference.